### Zoom Lighting Guide

By:Chris Heffelfinger

### No Lighting

-Only natural light

-Shadows on face

-No direction

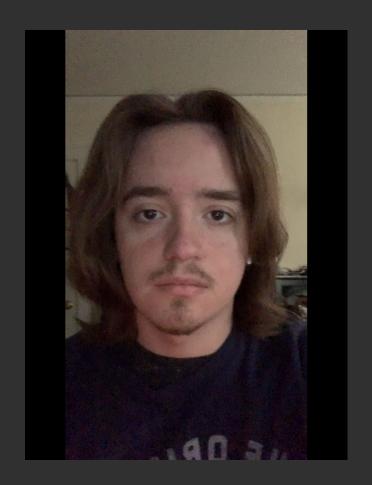

# Front Light

-There are three easy ways you can achieve front lighting from home!

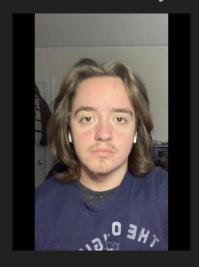

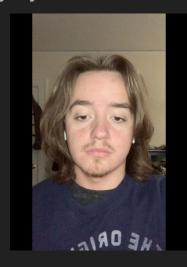

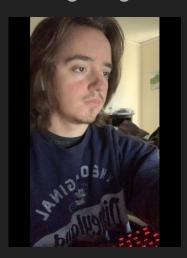

### Option 1

- -Setting a light directly above your computer
- -To lower intensity, place light further away from face

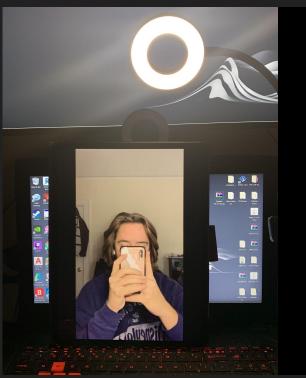

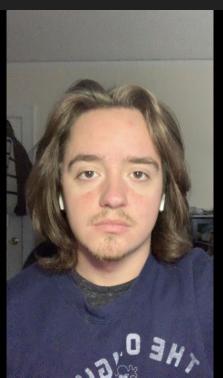

### Option 2

- -Placing light behind camera
- -To adjust intensity, play with it's height

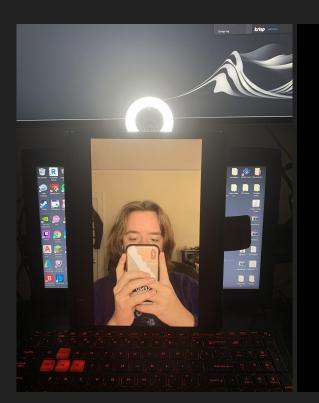

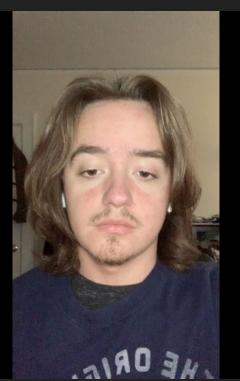

### Option 3

- -Use a white background
- -To adjust intensity, lower/raise screen brightness

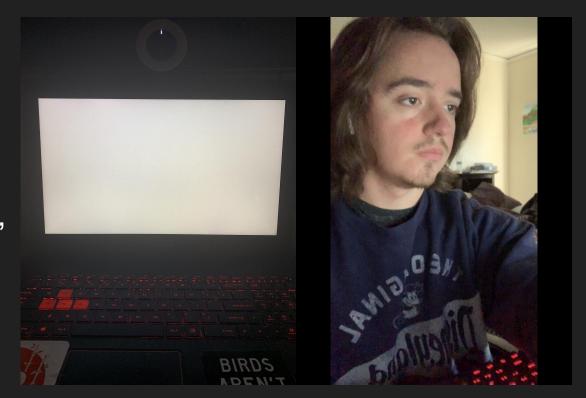

### Even the white screen can make a big difference

Before

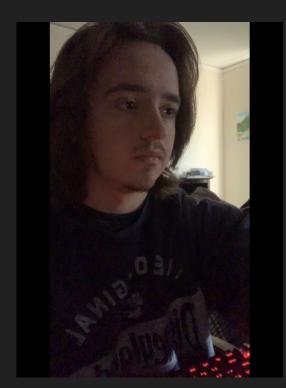

After

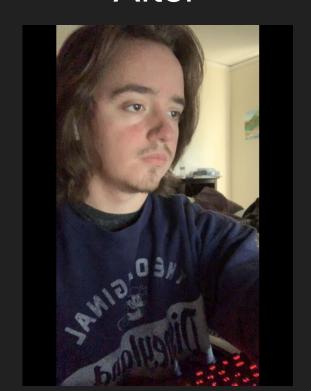

# Side Light

-Side light is very easy to achieve and can be very dramatic

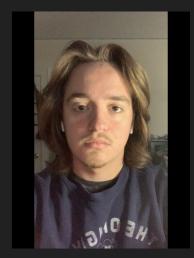

### Side Light

- -Place the light directly to your side
- -To adjust intensity, play with distance
- -Creates a shadow on half your face

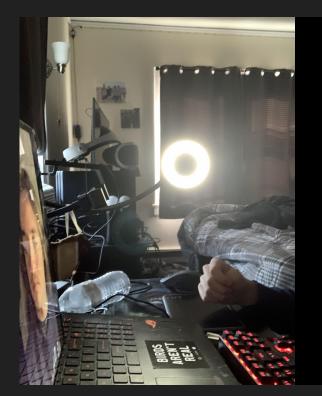

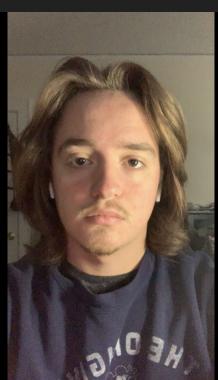

# 45°/Beauty Lighting

-This lighting is commonly used for videos and cameras

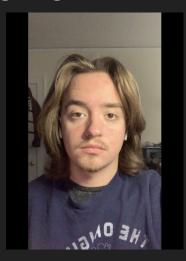

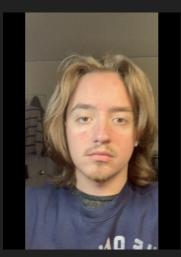

### 45° Lighting

- -Place the light above the camera and to a side
- -The light should be in the corner of your eye
- -Creates a low theatrical shadow

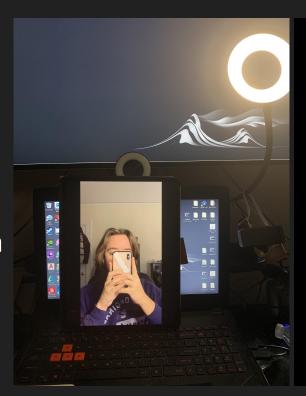

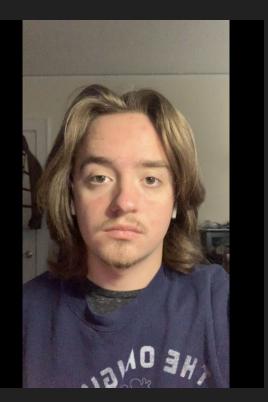

## Double 45° Lighting / Beauty Lighting

- -Place the light above the camera and to a side (x2)
- -The lights should be in the corner of your eye
- -Creates a even glow on your face

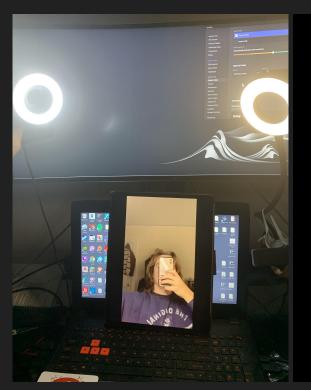

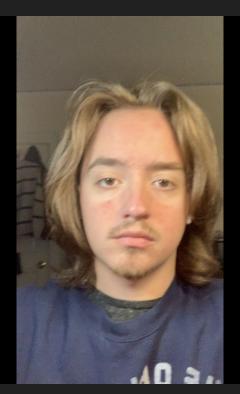

#### Don't Forget to Have Fun!

- -Remember to have fun with your character
- -Lighting is used to enhance your creation, not limit it
- -I'm always here to help
- -914-888-6905
- -chris.heffelfinger@purchase.edu

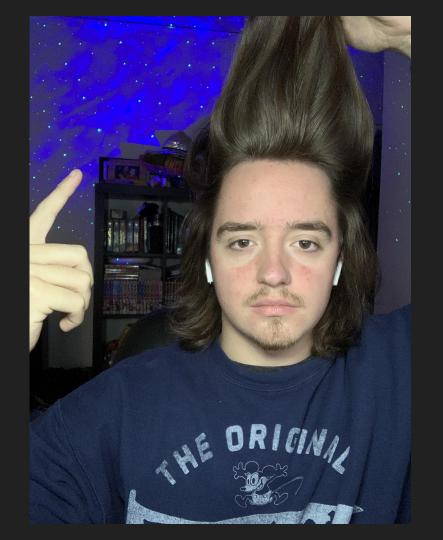